### **International Native 30 Second Kit White Paper**

#### *Important! MP3 versions may change kit's pieces/tracks lengths and quality. We do not support the MP3 file or any compression format for this reason.*

Please download the entire album for your kit. This kit is a 30 second version and its album should be Orange-hued. The kit you purchase is good for one commercial as per the user license agreement. Additional kits may be purchased for 15 and 60 second commercials. Please take note, 60 second kit album covers are in full color, 30 second album covers are Orange-hued and 15 second kit album covers are Blue-hued.

*International Native is a lovey song that features a wood carved flute. The song was purposefully made to reflect many cultures. Several instrument choices are added for flavor in different sections. Besides the wood flute several choices solo instruments can be added; African Ngoni, Indian Sitar, Guitar and Violin. We hope you enjoy the very detailed amazing kit that can represent many cultures convincingly.* 

 These kits are made to be fun. We did all of the hard work ahead of time so that you now have the ability to look very professional in a short amount of time! When music synchronizes to visuals, the music increases the overall quality 100%! Building the best track for your purposes should be fun and rewarding! We want you to look and sound good! Each track can meet ATSC A/85 Loudness guidelines by decreasing by -5.00 dB. Tracks can abut next to each other without artifacts (that annoying crunchy sound). If you'd like the music softer, just use your master track fader after you have made your final decisions of track/block placements. We want you to shine above the crowd, and these kits have a polishing affect. Your clients will value your work as better than those who only use random tracks. Play around and see what you discover! Have fun while creating quality!

## **Instructions for kit pieced method (Geometry People):**

Within each precisely made Extravagant Noise Music Kit are matching music tracks. Place or Import the tracks into your film editing software and or project folder. When you drag and drop a track into place each one should look like a block. For best results, start with your chosen beginning and your chosen ending. After that you can fill in with consecutive numbers or you may find a good "hit point" that you'd like a track to be placed right before it happens and then fill in with other tracks. You also have the choice to use combinations /versions to make a seamless 30 second music background. You will not be able to use *all* of a kit's tracks, simply because you won't have the room! Think of it as an audio puzzle that has many correct ways to piece together, while leaving left over pieces.

You may choose consecutive numbered versions that work best for your film. Or you may find that some interludes help point out an action and then use what makes sense to you for the rest of the commercial time. Each Version number (i.e. 'V\_1) has a letter of choice (example: V\_1\_C). These pieces can abut up to each other (share a boundary) or you can space them out to match an event within your film, in some cases there are additional instructions within the kits. Each Kit also includes one or more empty tracks that are Silent. These are available to be used as spacers if one chooses to do so; you can use the VO

spacer as a silent section for Voice Over instead of background music sections during voice over. The choice is yours! We call these silent tracks 'VO\_Rests' (i.e. 'V\_0\_3Sec\_Rest\_for\_VO') *In this kit we are*  using 'units' as a form of measurements and reference to help make the kit easier to use. Each Unit is 1.58 seconds. You do not need to do the math; we've done it for you.

#### **Instructions for the Full Version Track of the song are listed Under "Algebra People".**

International Native 30 Second length of time needs 18 units. Each track's name includes the number of units it contains (except for the full track). You can fill the full 30 second space by adding abutting tracks that add up to 18 units. Tracks containing drums need to be attached to another track with drums or the Alt End track may be used. The 'V2 C' Tracks give the choice of other instruments to represent other cultures.

#### **The following tracks should be included in your download for the 30 second version, please try downloading the full item if you are missing any.**

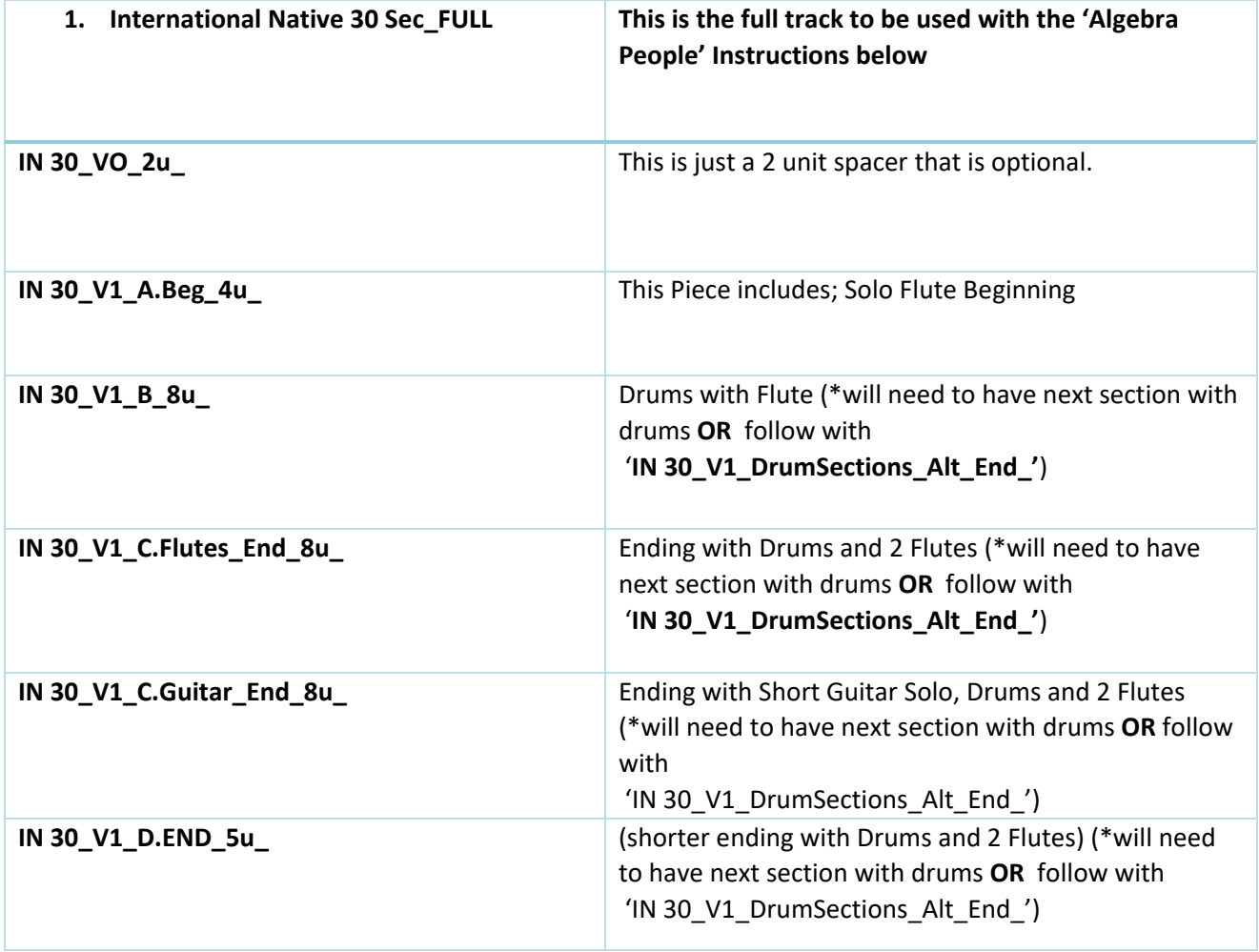

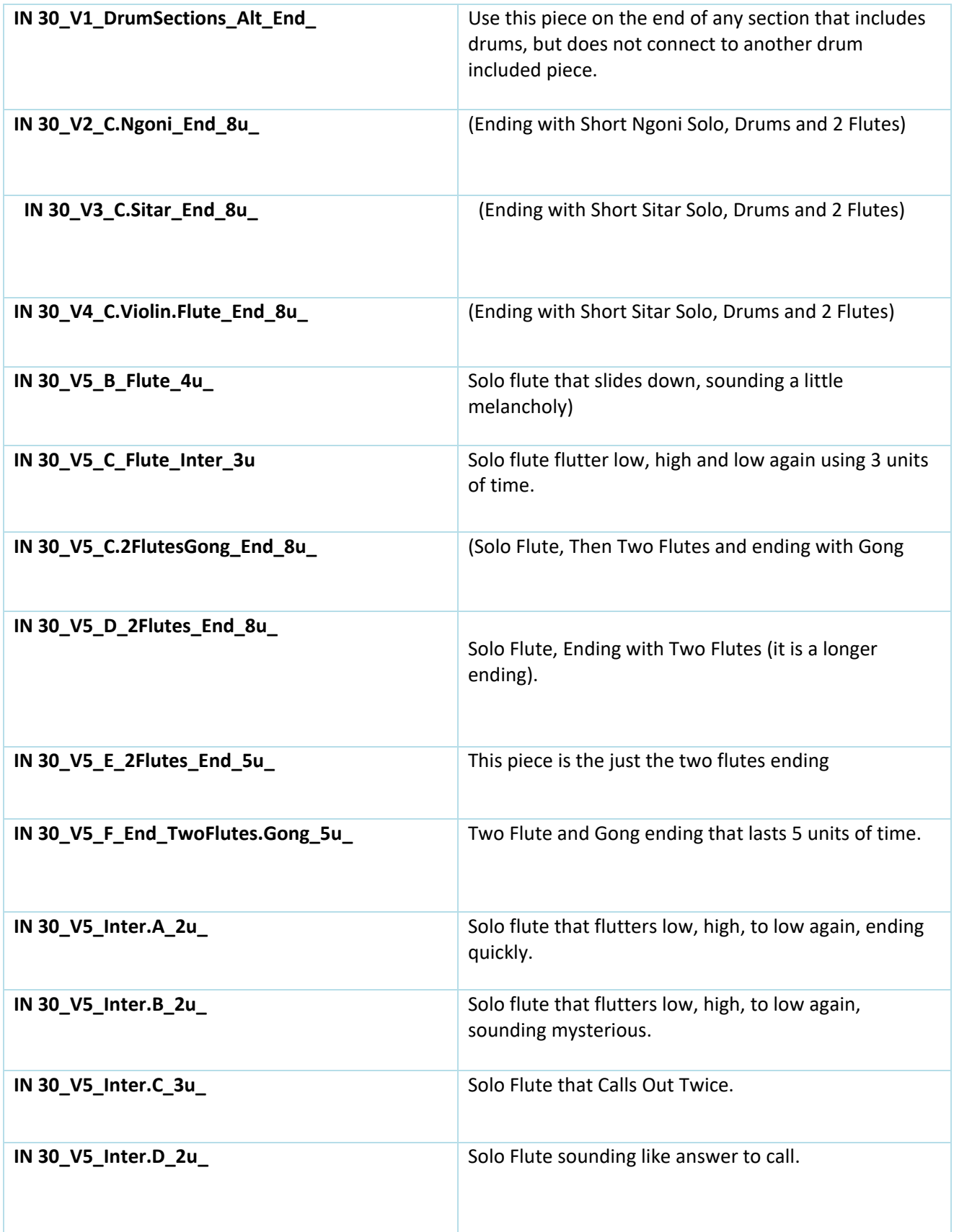

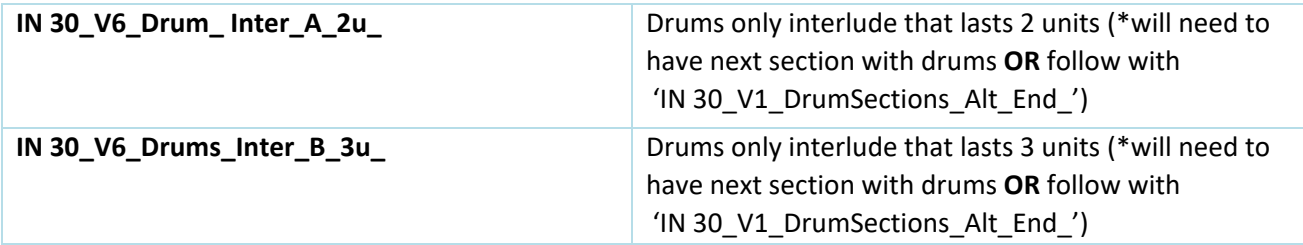

## **Instructions for Film Edit to Music Method (Algebra People):**

We will be calling the exact spots that will work well as an edit / cut "hit points". Please be sure your frame rate is not a rounded off number, and is exact.

# **Suggested edit / cut points for the full 30 second song version of 'International Native'**

## **'1. International Native 30 Sec\_FULL'**

*Choose at least 14 of these important hits supplied below, making sure you choose the correct frame rate option. Choose additional cuts/edits at your discretion. Make sure at least 14 of these 'big hits' are part of your choices for your music to have a tailor-made impact.* 

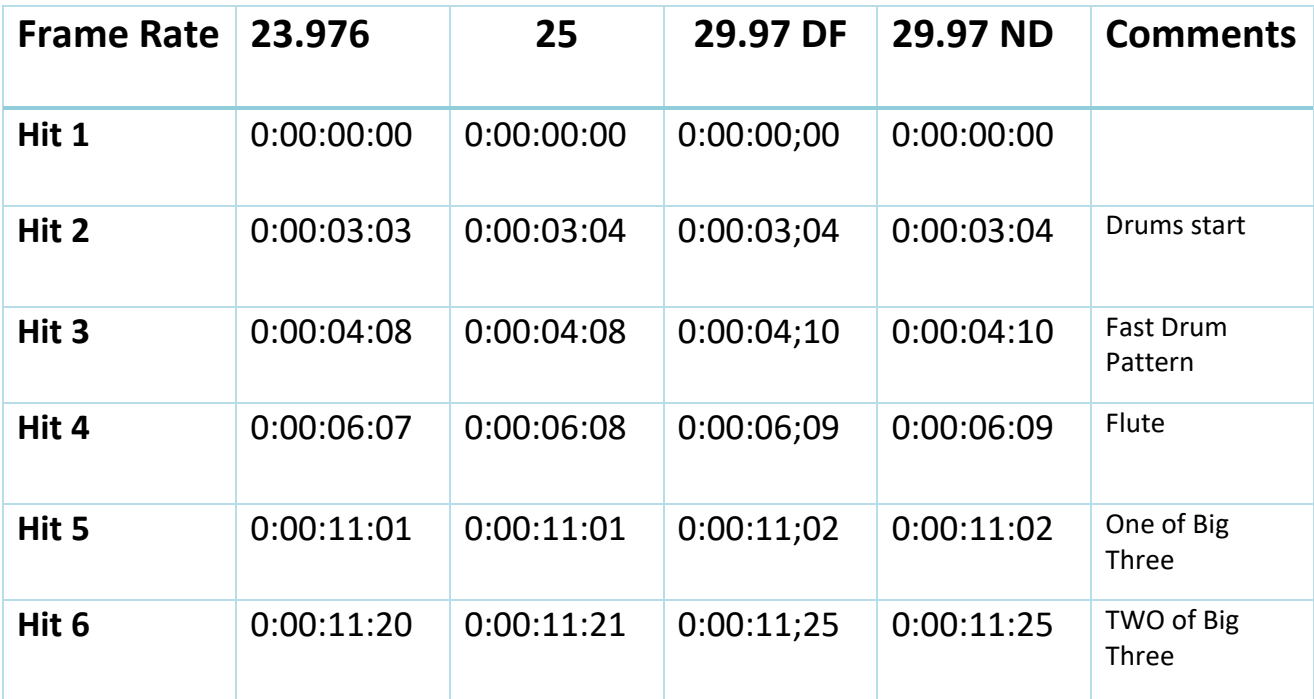

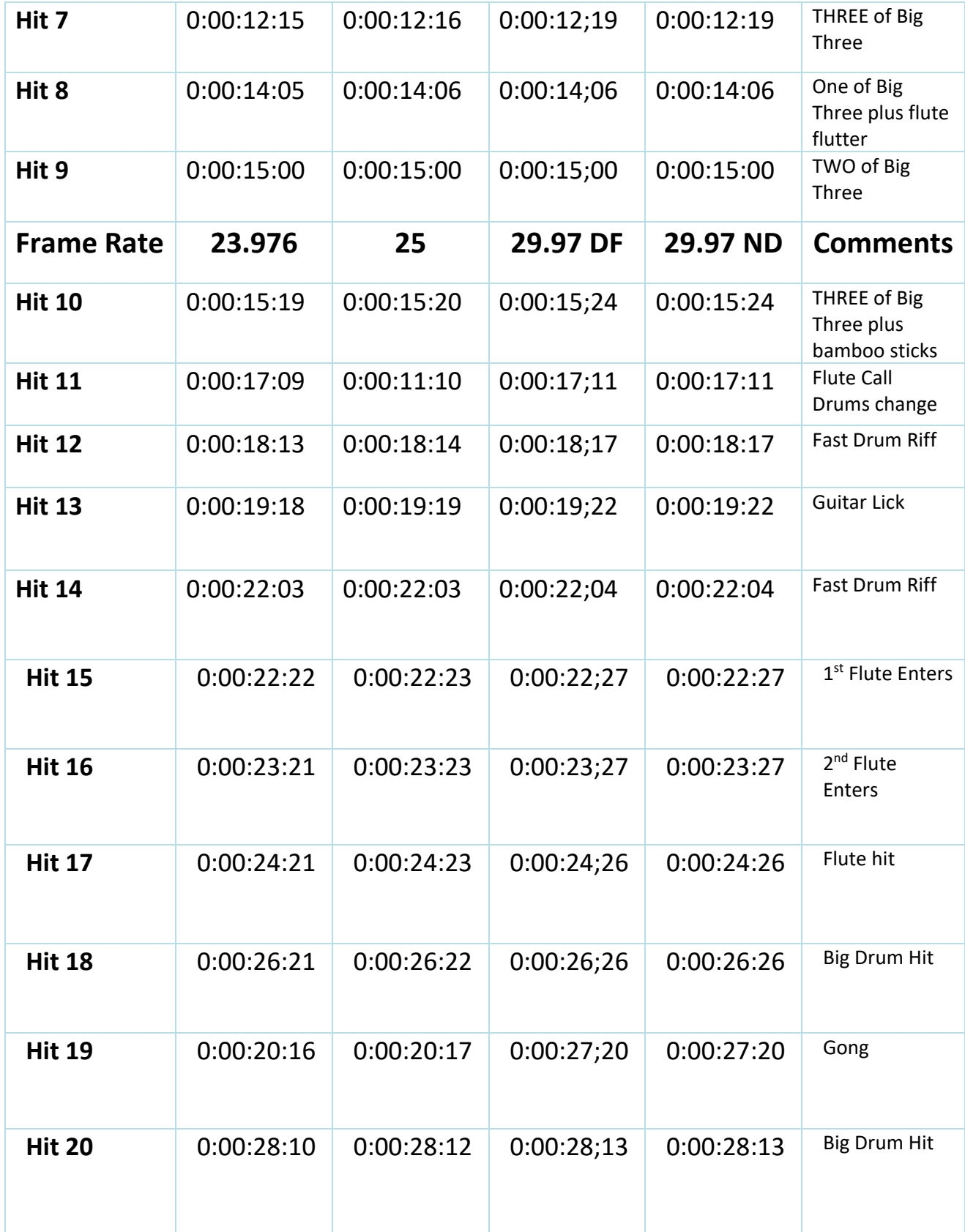

23.976 fps is commonly used for QuickTime and YouTube videos. The number is often rounded off to 23.98 which is troublesome for audio and creates a loss in synchronization. DF: Drop Frame, DN: Non-Drop

We highly suggest keeping your purchased kits on a separate flash or hard drive that does not share with any other content.

If Frame Rate is new to you, here is a simple description. The first zero stands for 'Hour' or 'Reel'. Some production houses prefer to have the number '1' in that spot. The next double Zeros Stand for Minutes (Our kits are 1 minute or less). The next group of numbers stand for 'Seconds' and the final two numbers are the amount of 'Frames' per second. Here is a Wikipedia article if you would like to know more: https://en.wikipedia.org/wiki/SMPTE\_timecode

By the way, we highly recommend this timecode application if you need more frame rate options and need to convert what we supplied: https://itunes.apple.com/us/app/timecode/id408226969?mt=8

Here is a website that does a great job converting frames https://toolstud.io/video/framerate.php?

We have tested many apps and sites. Unfortunately there are many that do not handle the job correctly.